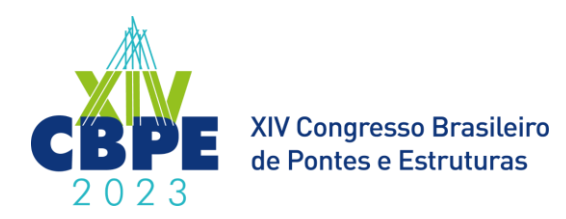

# **Testes De Fluxo De Modelagem Da Autodesk Para A Modelagem De Pontes Em BIM**

**Diego Dias Veloso<sup>1</sup> , Lucas Andrade Nunes<sup>2</sup> , Diôgo Silva de Oliveira<sup>3</sup> , José Carlos Lopes Ribeiro<sup>4</sup> , José Maria Franco de Carvalho<sup>5</sup> , Kléos Magalhães Lenz César Júnior<sup>6</sup> , Matheus Sant'Anna Andrade<sup>7</sup> , Carol Ferreira Resende Santos<sup>8</sup> , Álvaro Carneiro Coelho<sup>9</sup> , Bruno Souza Borges<sup>10</sup>**

**<sup>1</sup>Universidade Federal de Viçosa /Departamento de Engenharia Civil /diego.dias@ufv.br 2,3,4,5,6,7,8,9,10Universidade Federal de Viçosa / Departamento de Engenharia Civil / lucas.a.nunes@ufv.br, diogooliveira@ufv.br, jcarlos.ribeiro@ufv.br, josemaria.carvalho@ufv.br, kleos@ufv.br, matheus.andrade@ufv.br, carolrezende@ufv.br, alvaro.coelho@ufv.br, bruno.s.borges@ufv.br**

#### **Resumo**

Um projeto criado em BIM (*Building Information Modeling*) inclui a elaboração e troca de modelos digitais entre as diversas disciplinas de um empreendimento a partir de um formato de dados neutro, o IFC (*Industry Foundation Classes*). Inicialmente, o uso do BIM foi direcionado para edifícios, isso fez com que tanto o desenvolvimento do IFC como dos softwares fosse voltado para essa área de projetos. Todavia, atualmente existe uma demanda para o seu uso em construções horizontais (pontes, estradas e túneis). À vista disso, torna-se necessário averiguar o processo de modelagem e de troca de modelos referentes às obras de infraestrutura. Nesse sentido, este artigo tem como objetivo avaliar a troca de informações no ambiente BIM entre softwares de um mesmo desenvolvedor, a Autodesk. Desse modo, é testado o fluxo de trabalho proposto pela Autodesk para a modelagem e análise estrutural de pontes, que inclui os softwares InfraWorks, Inventor, Structural Bridge Design e Revit. Testou-se a modelagem de uma ponte com elementos preexistentes no software InfraWorks e elementos parametrizados no Inventor. Em seguida, avaliou-se a transferência do modelo da ponte do InfraWorks para o Structural Bridge Design e Revit considerando tanto o modelo desenvolvido com elementos parametrizados quanto o modelo com elementos preexistentes. Além disso, o modelo da ponte do Revit foi exportado em formato IFC para analisar se as informações seriam corretamente transferidas. A partir das análises realizadas, constatou-se que o fluxo de trabalho indicado pela fornecedora apresenta limitações que dificultam a completa modelagem e análise estrutural de uma ponte dentro do conjunto de softwares propostos. Dentre as limitações, destaca-se a impossibilidade de analisar os elementos parametrizados e de editar os parâmetros dos elementos ao exportar o modelo. Ainda, verificou-se a inexistência das informações correspondentes às propriedades físicas dos componentes da ponte no arquivo IFC exportado do Revit.

### **Palavras-chave**

BIM; IFC; Modelagem Paramétrica; Ponte.

### **1. Introdução**

Pontes, ferrovias, túneis, estradas e rodovias, são exemplos de obras de infraestrutura de transporte essenciais para o desenvolvimento social e econômico de qualquer país. Em virtude do crescimento populacional, aliado aos processos de degradação natural que estes tipos de construção estão sujeitos, há uma intensa demanda por tecnologias e métodos mais econômicos e eficientes para avaliar, construir, preservar e reparar as estruturas (COSTIN et al., 2018).

Nesse viés, um conceito cada vez mais difundido na indústria da construção é denominado *Building Information Modeling* (BIM) (COSTIN et al., 2018). O BIM pode ser definindo como um conjunto de políticas, processos e tecnologias, que possibilitam o trabalho cooperativo, a

comunicação e o compartilhamento de informações; além de permitir a representação virtual das características físicas e funcionais da edificação (SUCCAR, 2009).

Duas principais tecnologias que diferenciam o BIM dos métodos tradicionais de elaboração de projetos baseados em ferramentas CAD, se referem à interoperabilidade e à modelagem paramétrica (EASTMAN et al., 2008). A interoperabilidade tange na capacidade de troca de informações em alto nível semântico entre diferentes plataformas de softwares; enquanto a modelagem paramétrica é um processo de modelagem no qual é possível, através da alteração de parâmetros, modificar as características geométricas dos elementos que estejam incluídos no arquivo paramétrico (EASTMAN et al., 2008).

Redução de retrabalhos, desperdícios, tempo de obra e custos, bem como a otimização de cronogramas e a melhoria da qualidade da construção, são alguns dos benefícios proporcionados pelo uso de softwares e processos BIM (SILVA; CRIPPA; SCHEER, 2019). À vista disso, nos últimos anos, o desenvolvimento de projetos de edificações verticais (arranha céus, hospitais, escolas, edifícios, estádios, entre outros) que contemplam este paradigma tem crescido consideravelmente. Todavia, a adoção do BIM para construções horizontais (estradas, túneis, pontes) tem ocorrido de forma lenta (CHONG et al., 2016).

A título de exemplo, nos Estados Unidos, um dos países mais ativos do mundo no que diz respeito ao BIM (HAMMOUD, 2021), uma pesquisa efetuada pela McGraw-Hill Construction indicou que o uso do BIM para projetos de infraestrutura estaria por volta de três anos atrasado quando comparado à sua aplicação em edifícios (BERNSTEIN et al., 2012). Considerando essa necessidade, a indústria e a academia têm trabalhado intensamente com o intuito de melhorar este cenário. Reflexo disso é que o número de publicações que versam acerca do emprego do BIM em obras de infraestrutura tem aumentado gradativamente (COSTIN et al., 2018).

Nessa perspectiva, o presente trabalho vem propor a realização de testes com os softwares da Autodesk para a modelagem de elementos de pontes. A modelagem será efetuada considerando elementos preexistentes no software e elementos parametrizados pelo usuário. Planeja-se evidenciar aspectos relacionados à modelagem paramétrica, à transferência de modelos entre os softwares da Autodesk e, além disso, pretende-se exportar um arquivo em formato IFC para avaliar se as informações foram transferidas corretamente.

#### **1.1. IFC e IFC Bridge**

Para que a interoperabilidade entre os softwares de diferentes plataformas fosse possível, foi necessário o desenvolvimento de um formato de dados neutro e aberto (JI et al., 2013). O esquema de dados IFC, *Industry Foundation Classes*, é definido pela ISO 16739-1 (2018) como um padrão internacional aberto que permite aos vários profissionais do setor da arquitetura, engenharia e construção, compartilhar e trocar os modelos digitais da obra no contexto do BIM.

Quando há o uso dos softwares de uma mesma empresa, os modelos das diferentes disciplinas de projeto (arquitetura, estrutura, instalações) são trocados através de um formato nativo (de propriedade da empresa). Entretanto, o processo de elaboração de projetos envolve diferentes profissionais que podem utilizar aplicativos de empresas concorrentes. Por isso, a buildingSMART International (bSI), organização internacional sem fins lucrativos, com o intuito de sustentar uma das principais premissas do BIM, desenvolveu esquema de dados IFC, oferecendo suporte ao compartilhamento de informações (ISAILOVIC, 2020). Segundo Khemlani (2004), a primeira versão do IFC, versão 1.0, foi publicada em 1997 e, desde então, para acompanhar os avanços e as necessidades da indústria da construção, novas versões foram lançadas.

Os esforços iniciais para o desenvolvimento deste esquema de dados concentraram-se em construções verticais (COSTIN et al., 2018). Até o IFC4, o esquema IFC era voltado essencialmente para edifícios (BOORMANN et al., 2019). Diante disso, seu uso não era apropriado para descrever os componentes de pontes, já que certos elementos são exclusivos deste tipo de construção (PARK et al., 2018; ISAILOVIC, 2020). Com o propósito de expandir o IFC para obras de infraestrutura (túneis, estradas, pontes, entre outros), a buildingSMART, em 2010, criou a Sala de Infraestrutura para

funcionar como um núcleo de diversos grupos internacionais que trabalham com a implementação do IFC para infraestrutura (COSTIN et al., 2018).

O primeiro passo para viabilizar a modelagem de pontes e estradas foi o desenvolvimento do *IfcAlignment*, antes o IFC não dispunha de uma entidade para traduzir o alinhamento da infraestrutura linear (BORRMANN et al., 2019). O padrão final do *IfcAlignment* foi aceito pela buildingSMART em julho de 2015. Desde então, ele tem sido fundamental para os projetos de extensão do IFC, como o *IfcRoad*, *IfcTunnel*, *IfcBridge*, *IfcRailway*, uma vez que fornece o modelo de dados com as informações que indicam a localização espacial dos componentes da infraestrutura (COSTIN et al., 2018).

No que se refere ao *IfcBridge*, sabe-se que ele se tornou um projeto oficial da buildingSMART em outubro de 2016 (BUILDINGSMART, 2023a). Para incluir a descrição da construção de pontes ao esquema de dados IFC foram realizadas extensões ao IFC4.1, resultando no IFC4.2 (BUILDINGSMART, 2023b).

No IFC4.3, o *IfcAlignment* passou por melhorias que não são compatíveis com os formatos anteriores, por isso, o IFC4.2 foi retirado. Desse modo, o esquema de dados de pontes passou a integrar o ciclo de lançamento do IFC4.3.x, que, por sua vez, engloba outras obras de infraestrutura, como estradas, ferrovias, hidrovias e portos (BUILDINGSMART, 2023c).

#### **2. Metodologia**

Este artigo consiste em um estudo do processo de modelagem de elementos de pontes utilizando ferramentas da Autodesk. Foram empregados os seguintes softwares: InfraWorks (2023), Inventor (2022), Structural Bridge Design (2023) e Revit (2022).

O processo de modelagem ocorreu considerando dois cenários. No primeiro foram utilizados apenas os elementos existentes na biblioteca do software InfraWorks, já no segundo cenário foram utilizados elementos parametrizados. A parametrização foi efetuada no software Inventor e os elementos parametrizados foram transferidos para o InfraWorks.

Uma vez finalizado o processo de modelagem da estrutura no InfraWorks, visando analisar o processo de transferência entre os softwares, a ponte foi exportada para o Structural Bridge Design (SBD) onde foi realizada uma análise das longarinas para a obtenção dos diagramas de momentos fletores e esforços cortantes. Nesse processo, também foi analisada a transferência das propriedades mecânicas do concreto e do aço.

O modelo da ponte feito no InfraWorks também foi transferido para o Revit como o intuito de verificar se as informações seriam corretamente transferidas. A possibilidade de edição do modelo da ponte no Revit também foi analisada. Além disso, foi exportado um arquivo em formato IFC do Revit para analisar a presença dos dados e, assim, poder avaliar se no processo de transferência entre os softwares houve perda de informação. O fluxo de atividades descrito está ilustrado na Figura 1.

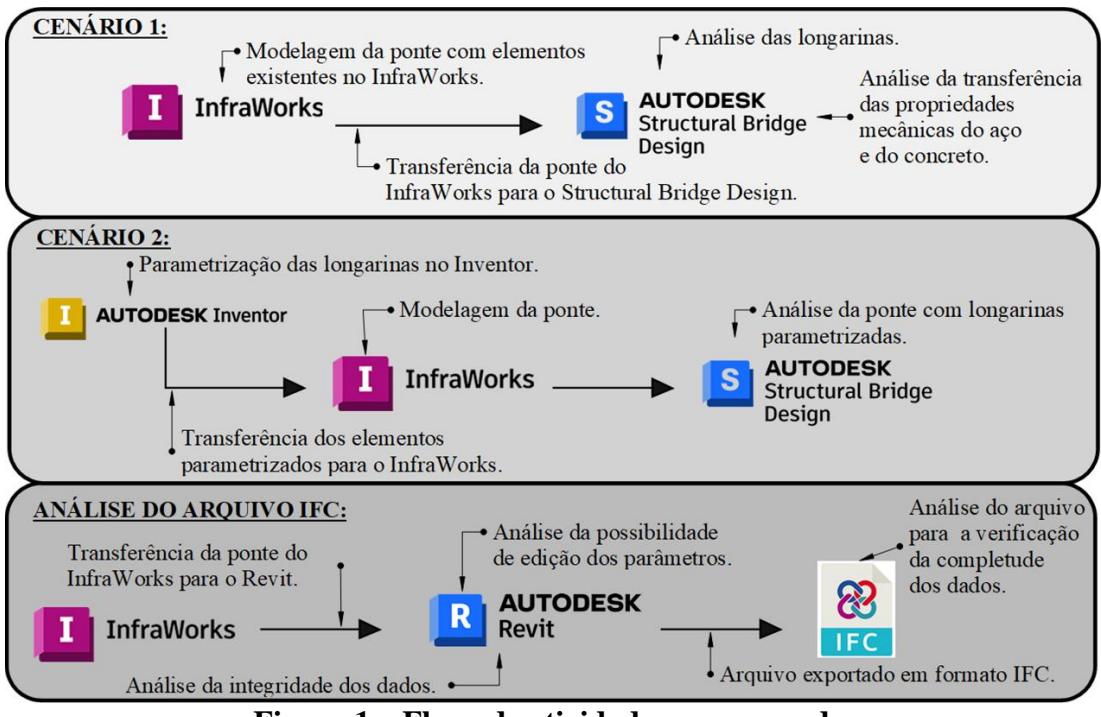

**Figura 1 – Fluxo de atividades programado.**

# **3. Desenvolvimento**

# **3.1. Modelagem da ponte com elementos** *default* **do InfraWorks**

Neste primeiro teste, a modelagem se concentrou na utilização apenas dos elementos já existentes no InfraWorks, de modo que o papel do software Inventor no fluxo de modelagem não foi avaliado. Foi escolhida para a implementação da ponte teste a localização da ponte da cidade de Coimbra – MG (Figura 2), que se trata de uma ponte monolítica sob duas longarinas, de quatro vãos biapoiados e dois balanços. Como certas características não podem ser modeladas (monoliticidade e balanços nas extremidades), optou-se por apenas modelar a topografia do terreno por meio da ferramenta *"Model Builder"* e testar o fluxo de trabalho por meio de uma ponte, no caso de 3 vãos biapoiados, que seria uma proposta de substituição da ponte existente.

Após alguns ajustes no modelo do terreno gerado pelo *Model Builder*, obteve-se uma topografia similar à real. A topografia, juntamente com a ponte, ao final da modelagem, pode ser observada nas vistas apresentadas na Figura 3.

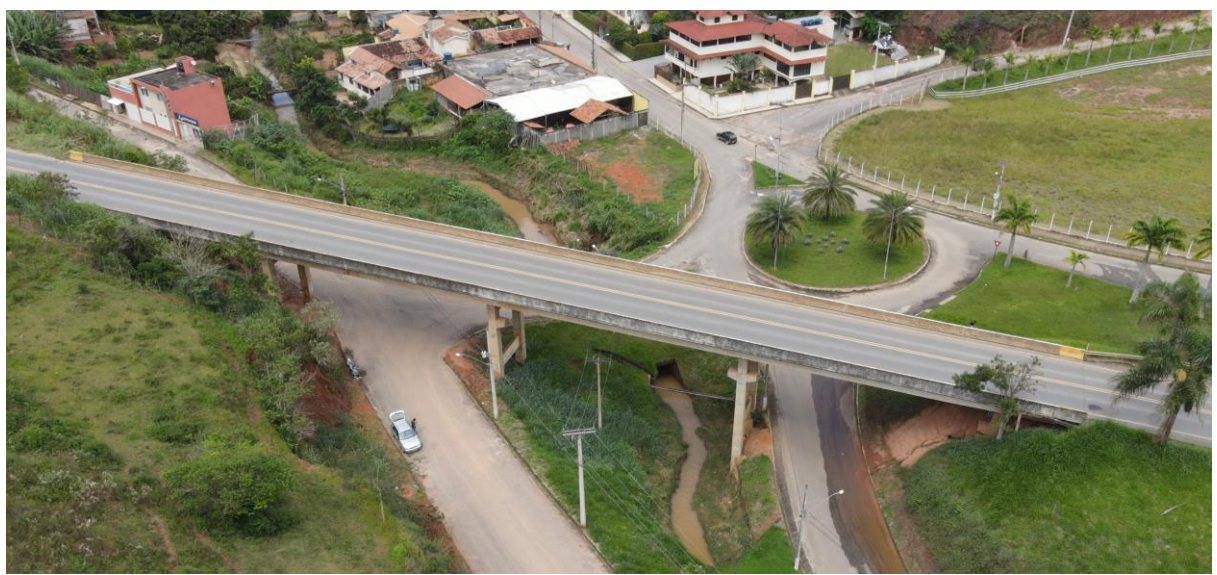

**Figura 2 – Ponte da cidade de Coimbra (MG) – vista aérea.**

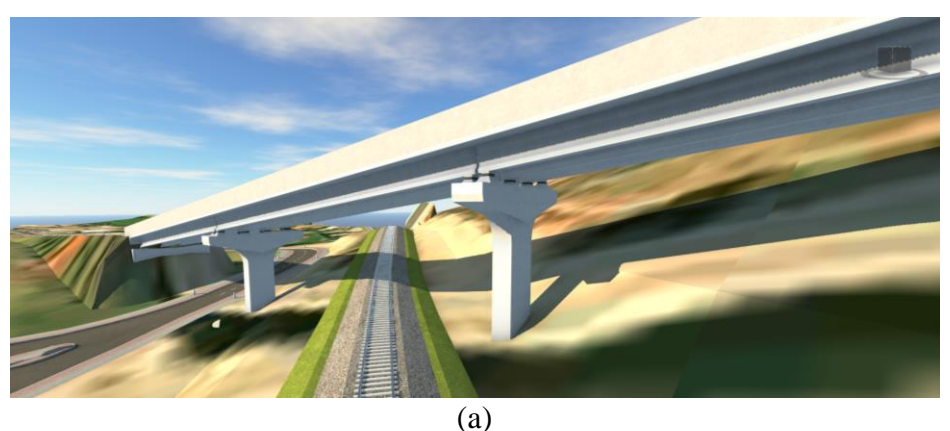

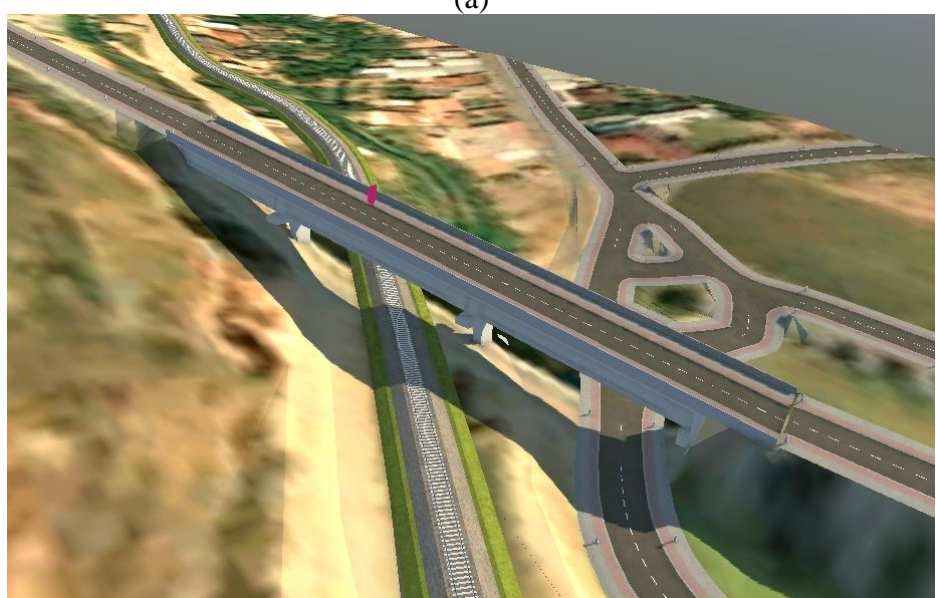

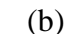

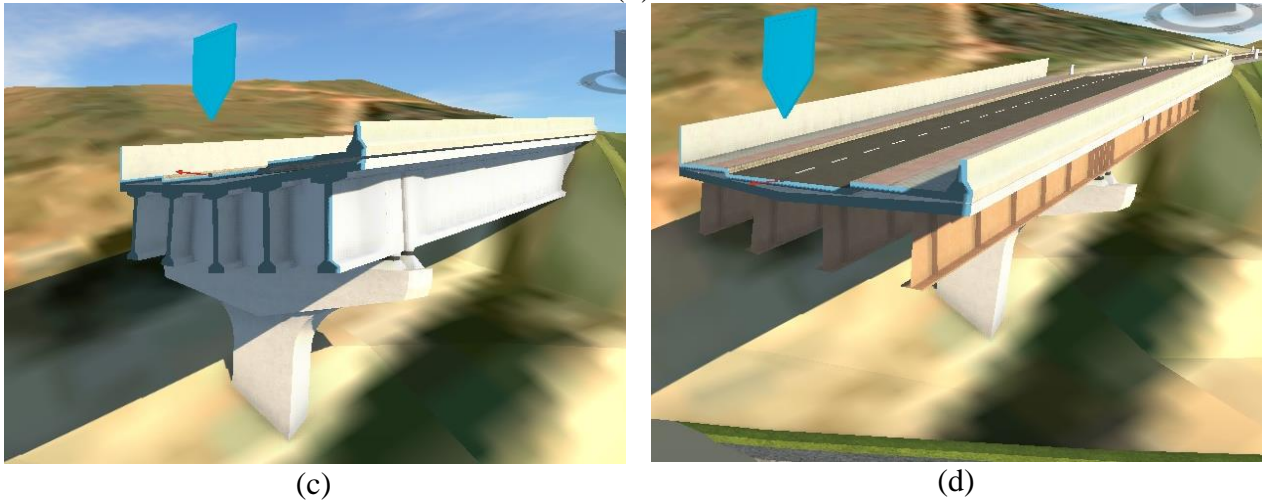

**Figura 3 – Vistas 'a', 'b', 'c' e 'd' da ponte modelada no InfraWorks.**

A fim de testar as funcionalidades do InfraWorks, foi realizada a modelagem da ponte com longarinas de concreto, como demostrado na Figura 3 (c), e depois com longarinas de aço, conforme exposto na Figura 3 (d).

# **3.1.1. Dificuldades de modelagem**

Uma das principais dificuldades encontradas no processo de modelagem ocorreu ao tentar implementar a declividade transversal da laje da ponte. Verificou-se que, ao impor a declividade à laje, as longarinas também ficaram rotacionadas. Isso acontece, pois, por definição, o InfraWorks implementa as longarinas perpendicularmente à laje. Para solucionar tal problema, conforme um representante da Autodesk com o qual foi feito contato por e-mail, é preciso modelar as lajes com *haunches*, que se tratam de engrossamentos da laje nos locais de encontro com as longarinas. Como os *haunches* são elementos horizontais, as longarinas ficam posicionadas perpendicularmente a eles e, portanto, verticalmente.

# **3.1.2. Transferência da ponte com longarinas de concreto e aço para o Structural Bridge Design**

Encerrado o processo de modelagem da estrutura no InfraWorks, a ponte com longarinas de concreto foi exportada para o SBD, conforme pode ser observado na Figura 4. Não foram identificados erros neste processo de transferência de informações entre os softwares, uma vez que as propriedades mecânicas do concreto, definidas no InfraWorks, foram devidamente exportadas para o SBD, sendo editáveis dentro do ambiente do software.

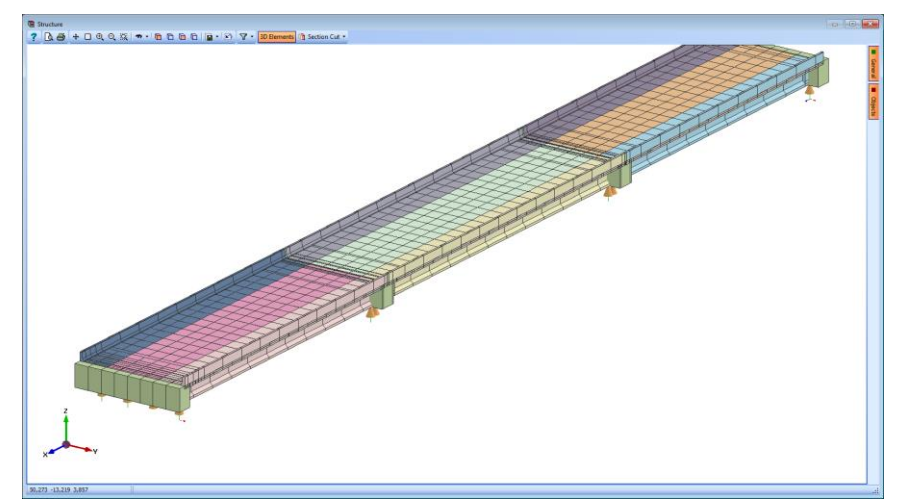

**Figura 4 – Modelo exportado do InfraWorks para o Structural Bridge Design.**

Foi, então, realizada a análise das longarinas que ocorreu com base na carga teste aplicada automaticamente pelo SBD. Os diagramas de momentos fletores e esforços cortantes são demonstrados na Figura 5.

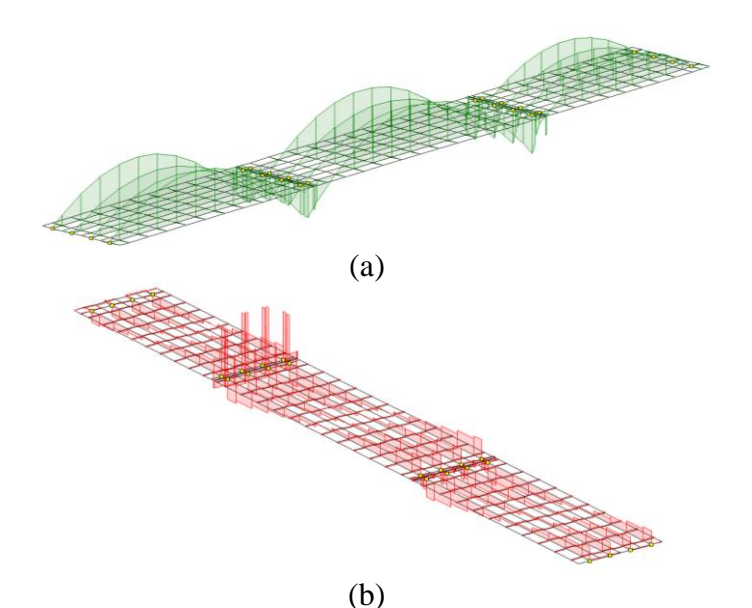

**Figura 5 – (a) Diagrama de momentos fletores e (b) diagrama de esforços cortantes.**

Com relação à ponte com longarinas de aço, sua análise também foi corretamente executada. As propriedades do aço, definidas no InfraWorks, foram devidamente exportadas para o SBD.

# **3.2. Ponte com longarinas parametrizadas no Inventor**

Para o teste do fluxo com a implementação da longarina modelada e parametrizada no Inventor foi analisada a modelagem da mesma ponte da Figura 3. A parametrização das longarinas, de aço e de concreto, se iniciou com a análise dos parâmetros necessários para que elas pudessem funcionar corretamente no InfraWorks, tais parâmetros estão descritos a seguir:

- a) SegmentLengh: é o parâmetro que toma o valor do comprimento da longarina definido no InfraWorks, para um determinado comprimento de ponte;
- b) Depth at start: é a altura da longarina em seu início;
- c) Depth at end: é a altura da longarina em seu final;
- d) Skew at start: é a inclinação da face da longarina, ou seja, se esta face é ou não inclinada verticalmente em seu início;
- e) Skew at end: é a inclinação da face da longarina, ou seja, se esta face é ou não inclinada verticalmente em seu final;
- f) VerticalSlope at start: é o parâmetro que representa a inclinação da longarina em seu ponto de início, para o caso de pontes curvas verticalmente;
- g) VerticalSlope at end: é o parâmetro que representa a inclinação da longarina em seu ponto final, para o caso de pontes curvas verticalmente.

Além dos parâmetros necessários para o correto funcionamento das longarinas no Infraworks, foram adicionados outros para a definição da seção transversal (Figura 6):

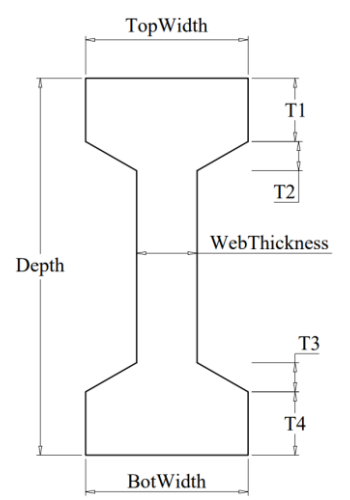

**Figura 6 – Parâmetros da seção transversal da longarina.**

Onde:

- a) T1: é a altura da mesa superior da longarina;
- b) T2: este parâmetro se refere à altura da mísula superior da longarina, na seção no meio do vão;
- c) T3: é a altura da mísula inferior da longarina, também na seção do meio do vão;
- d) T4: é o parâmetro referente à altura da mesa inferior da longarina;
- e) BotWidth: é a largura da mesa inferior;
- f) TopWidth: é a largura da mesa superior;
- g) WebThickness: é o parâmetro referente à espessura da alma da longarina, na seção do meio do vão;

Ressalta-se que, além dos parâmetros citados, foram introduzidos outros intrínsecos a cada longarina, como os parâmetros que permitem o engrossamento na região dos apoios da longarina de concreto.

### **3.2.1. Longarina parametrizada de concreto**

Utilizou-se o método das seções para a modelagem do engrossamento das longarinas de concreto junto aos apoios. Nesse método, duas seções iniciais têm as dimensões da seção alargada e, uma terceira, as dimensões da seção no meio do vão. Entre a segunda e a terceira seções, o software implementa uma transição linear entre a seção alargada e a seção do meio do vão. Observa-se na Figura 7 a ilustração do método empregado e na Figura 8 verifica-se a longarina de concreto parametrizada.

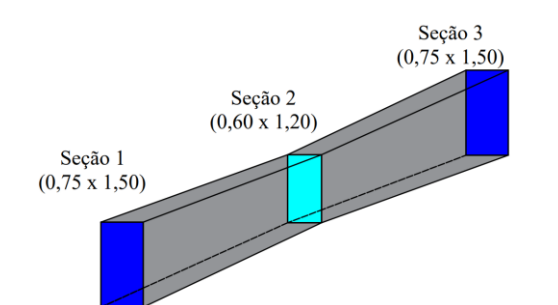

**Figura 7 – Ilustração do método das seções.**

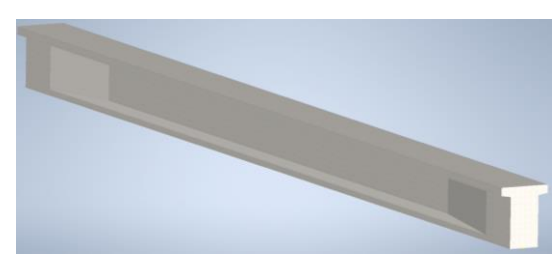

**Figura 8 – Longarina de concreto com engrossamento parametrizada no Inventor.**

# **3.2.2. Longarina parametrizada de aço**

No caso da longarina de aço a mudança de seção se dá por uma mudança no perfil de aço. Para conseguir modelar essa mudança seria necessário a criação de duas seções infinitamente próximas uma da outra, o que seria uma aproximação, e não uma modelagem exata. Por isso, optouse por modelar a longarina de aço sem a variação de perfil. Nota-se na Figura 9 a longarina de aço parametrizada.

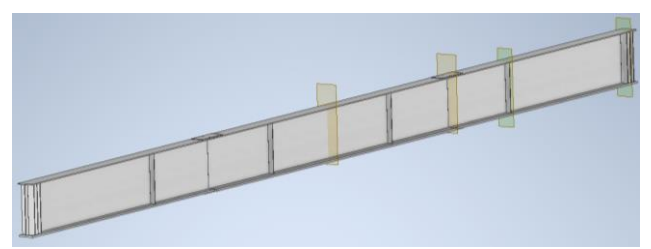

**Figura 9 – Longarina de aço parametrizada no Inventor.**

### **3.2.3. Análise da ponte com as longarinas parametrizadas**

Não foi possível realizar a análise estrutural no SBD da ponte com as longarinas de concreto parametrizadas devido à inexistência de um parâmetro de sistema denominado '*ASBDSectionID*'. Conforme a resposta obtida a partir de um contato feito com o suporte da Autodesk, a inexistência do parâmetro impossibilita o posicionamento das barras para a longarina, pois o SBD perde a referência de posicionamento.

A solução apontada pela Autodesk para resolver o impasse consistiu em atribuir à longarina parametrizada no Inventor um valor desse parâmetro correspondente a uma longarina preexistente no Infraworks. Nesse caso, a geometria da longarina preexistente deve ser similar à geometria da longarina parametrizada.

Desse modo, foi obtido o valor para uma longarina de seção transversal com características semelhantes à longarina paramétrica modelada. O valor do parâmetro '*ASBDSectionID*' utilizado para a longarina modelada foi o da longarina Aashto Type VI (preexistente no InfraWorks).

Com a atribuição de um valor ao parâmetro, foi possível realizar a análise no SBD. No entanto, embora a análise tenha sido efetuada, a geometria da longarina interpretada pelo SBD não correspondeu à geometria modelada, mas sim a geometria da longarina Aasdto Type VI. O engrossamento imposto à longarina parametrizada sequer foi transferido para a análise.

O mesmo erro também ocorreu ao tentar efetuar a análise estrutural da ponte com longarinas de aço parametrizadas. Da mesma forma, foi necessário atribuir um valor ao parâmetro '*ASBDSectionID*'.

## **3.3. Transferência da ponte para o Revit**

Ao exportar a ponte do InfraWorks para o Revit, notou-se que os parâmetros dos elementos não são editáveis. Não foi possível fazer nenhuma alteração na ponte de forma paramétrica, mesmo que simples, como a modificação do comprimento da ponte. Caso a edição seja necessária, deve-se realizá-la no InfraWorks e depois transferir para o Revit, o que deixa o fluxo de trabalho menos eficiente.

# **3.4. Propriedade físicas não listadas no Revit e em arquivo IFC**

Um problema que foi verificado é que as informações das propriedades físicas dos elementos não foram listadas no Revit. Para averiguar tal problema, foi feito um teste com a longarina, exportando-a em formato IFC pelo Revit. O arquivo IFC foi analisado no software usBIM viewer+, da Acca software, e nenhuma informação sobre o material foi identificada, mesmo com tais informações constatando para a mesma longarina no InfraWorks. Logo, supõe-se que a perda de informação tenha ocorrido ao transferir a ponte do InfraWorks para o Revit.

# **4. Conclusões**

O desenvolvimento e a melhoria dos softwares para a modelagem de obras de infraestrutura são essenciais para que a metodologia BIM possa ser aplicada a esse tipo de empreendimento. Afinal, as soluções tecnológicas são um dos pilares da metodologia. Neste artigo, foi exposto um teste com os softwares da Autodesk para a modelagem de elementos de pontes. Aspectos relacionados à modelagem paramétrica e à troca de modelos entre os softwares foram estudados e, a partir disso, observou-se os seguintes fatores:

- 1. Impossibilidade de fazer a análise estrutural no SBD dos elementos parametrizados;
- 2. Parâmetros provenientes do InfraWorks não são editáveis no Revit;
- 3. Perda de informação após a transferência do modelo da ponte do InfraWorks para o Revit.

Quanto ao primeiro fator, observou-se que a análise no SBD foi possível apenas quando a modelagem foi feita considerando apenas elementos preexistentes no InfraWorks. Ao utilizar elementos que foram parametrizados no Inventor, não foi possível realizar a análise no SBD em virtude da inexistência de um parâmetro. A solução encontrada consistiu em atribuir ao elemento parametrizado o valor do parâmetro correspondente a um elemento preexistente no software InfraWorks. De todo modo, tal solução não é viável, uma vez que a geometria que será analisada no SBD é a geometria do elemento preexistente no InfraWorks (do qual foi obtido o parâmetro) e não do elemento parametrizado. Dessa forma, a confiabilidade do resultado da análise é reduzida. Além disso, a impossibilidade de analisar elementos parametrizados restringe a possibilidade do uso de geometrias variáveis.

Em relação ao segundo fator, acredita-se que a impossibilidade de editar os parâmetros provenientes do InfraWorks no Revit deixa o trabalho menos eficiente, uma vez que para realizar a alteração se faz necessário abrir novamente o arquivo no InfraWorks e, depois, exportar outra vez para o Revit. A possibilidade de edição no Revit facilitaria o fluxo de trabalho.

No que se refere à perda de informação após a transferência do modelo da ponte do InfraWorks para o Revit, observou-se que as informações referentes às propriedades físicas dos elementos não foram armazenadas. Foi, então, exportado e analisado um arquivo em formato IFC, no qual não foi observado qualquer informação sobre os materiais. A perda de informação ao trocar modelos entre diferentes softwares é um problema sério, uma vez que podem existir informações que só serão utilizadas durante a fase de operação do ativo. Nesse caso, é complicado perceber a ausência desses parâmetros durante a fase de projeto. Quando detectada a perda de informação durante as etapas do projeto, torna-se necessário reinseri-las, o que é um retrabalho e pode atrapalhar o desenvolvimento de outras atividades.

Por fim, outro ponto que deve ser abordado é o fato de que dos softwares da Autodesk utilizados neste estudo, apenas o Revit é capaz de exportar arquivos em formato IFC. Por se tratar de um fluxo de modelagem em BIM, todos os softwares deveriam ser capazes de exportar arquivo em formato IFC.

### **Referências**

- BERNSTEIN, H. M. The Business Value of BIM for Infrastructure: Addressing America's Infrastructure Challenges with Collaboration and Technology. McGraw Hill Construction, 2012.
- BORRMANN, A. et al. The IFC-Bridge project Extending the IFC standard to enable high-quality exchange of bridge information models. European Conference on Computing in Construction, 2019.
- BUILDINGSMART (2023a). IFC Infrastructure Deployments. Disponível em: < https://www.buildingsmart.org/standards/rooms/infrastructure/ifc-bridge>. Acesso em: 11 fev. 2023.
- BUILDINGSMART (2023b). IFC Release Notes. Disponível em: < https://technical.buildingsmart.org/standards/ifc/ifc-schema-specifications/ifc-release-notes/>. Acesso em: 11 fev. 2023.
- BUILDINGSMART (2023c). Version 4.2 bSI Candidate Standard IFC Bridge extension: Now part of IFC 4.3.x release cycle. Disponível em: <

https://standards.buildingsmart.org/IFC/DEV/IFC4\_2/FINAL/HTML/>. Acesso em: 11 fev. 2023.

- CHONG, H. Y. et al. Comparative Analysis on the Adoption and Use of BIM in Road Infrastructure Projects. Journal of Management in Engineering, 2016.
- COSTIN, A. et al. Building Information Modeling (BIM) for transportation infrastructure Literature review, applications, challenges, and recommendations. Automation in Construction, v. 94, p. 257–281, 2018.
- EASTMAN, C. et al. BIM Handbook: A Guide to Building Information Modeling for Owners, Managers, Designers, Engineers, and Contractors. John Wiley & Sons, 2ª ed., 2011.
- HAMMOUD, E. AL. Comparing bim adoption around the world, Syria's current status and furture. International Journal of BIM and Engineering Science, v. 4, n. 2, p. 64–78, 2021.
- ISAILOVIĆ, D. et al. Bridge damage: Detection, IFC-based semantic enrichment and visualization. Automation in Construction, v. 112, 2020.
- ISO 16739-1:2018. Industry Foundation Classes (IFC) for data sharing in the construction and facility management industries — Part 1: Data schema. 2018.
- JI, Y. et al. Exchange of Parametric Bridge Models using a Neutral Data Format. Journal of Computing in Civil Engineering, p. 593–606, 2013.
- KHEMLANI, L. The IFC Building Model: A Look Under the Hood. AECbytes, 2004. Disponível em: <https://www.aecbytes.com/feature/2004/IFC.html>. Acesso em: 10 fev. 2023.
- PARK, S. I. et al. Improving Applicability for Information Model of an IFC-Based Steel Bridge in the Design Phase Using Functional Meanings of Bridge Components. Applied Sciences, v. 8, 2018.
- SILVA, P. H. DA; CRIPPA, J.; SCHEER, S. BIM 4D no planejamento de obras: detalhamento, benefícios e dificuldades. PARC Pesquisa em Arquitetura e Construção, v. 10, 2019.
- SUCCAR, B. Building information modelling framework: A research and delivery foundation for industry stakeholders. Automation in Construction, v. 18, p. 357–375, 2009.